# <span id="page-0-0"></span>**SIEMENS**

# **SINUMERIK Operate**

# **[Principes fondamentaux du Cycle](#page-2-0) 800**

SINUMERIK<br>828D/840D SI 828D/840D sl

Manuel de formation Édition 03/2018

Ce document a été conçu à des fins de formation. Siemens décline toute responsabilité quant à son contenu.

# <span id="page-2-0"></span>SINUMERIK

**[Principes fondamentaux du Cycle](#page-4-0) 800**

**Valable pour :**

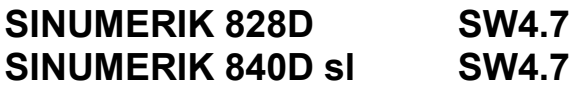

<span id="page-4-1"></span><span id="page-4-0"></span>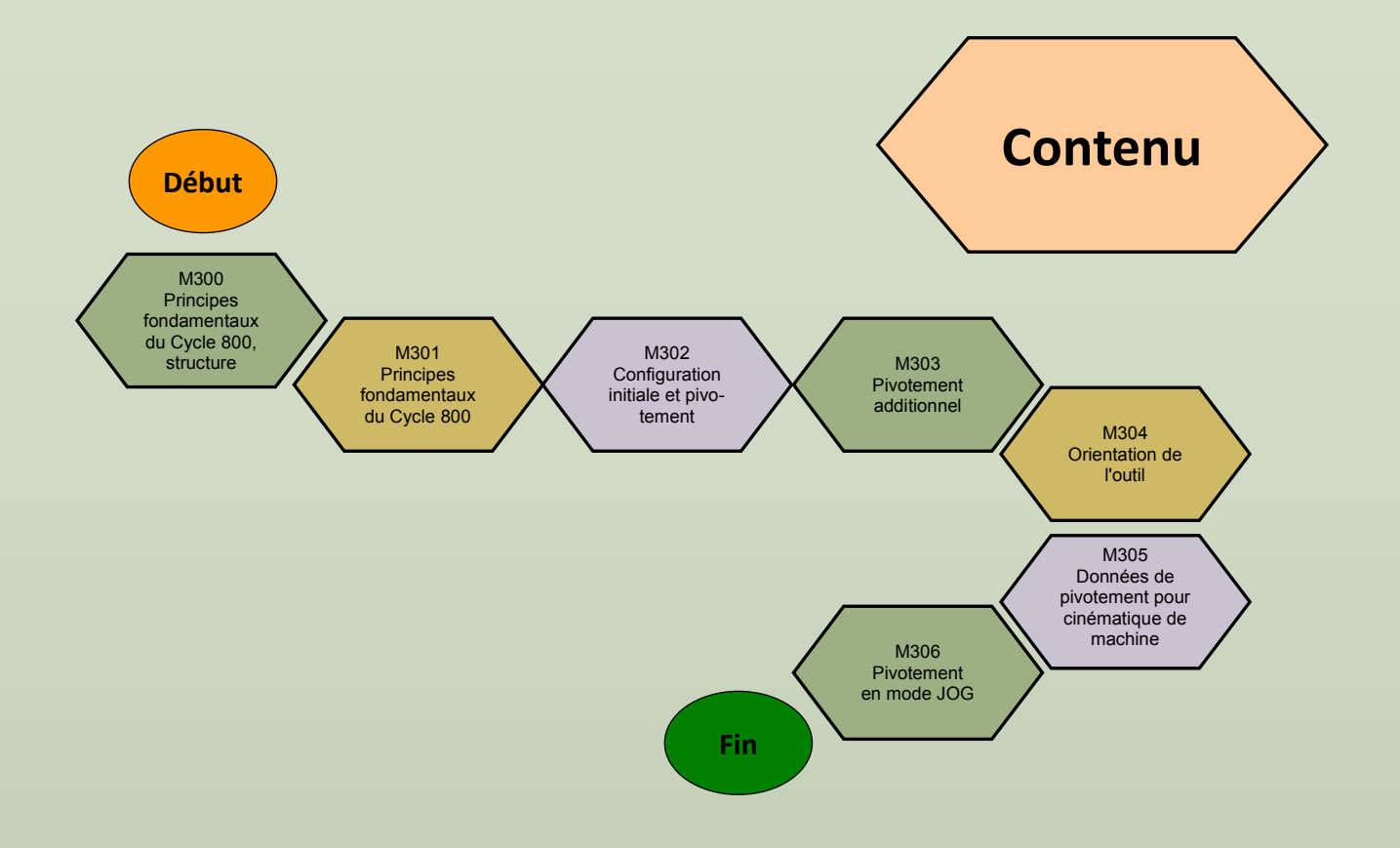

#### <span id="page-6-0"></span>**Description du module :**

Ce module décrit la procédure du sujet "Fraisage 3+2 axes, structure du module Cycle 800".

La structure générale des modules et le travail avec les modules du sujet sont décrits ici.

#### **Cas d'utilisation :**

Vous apprendrez les principes fondamentaux du fraisage 3+2 axes avec le Cycle 800. Il existe également un exercice pratique dans chaque module, de façon à ce que vous puissiez directement appliquer ce que vous avez appris et mieux comprendre le sujet. Par conséquent, les modules servent de documents d'apprentissage pour ce sujet.

#### **Contenu :**

[Travail avec les modules de Siemens](#page-8-0)

Structure du contenu

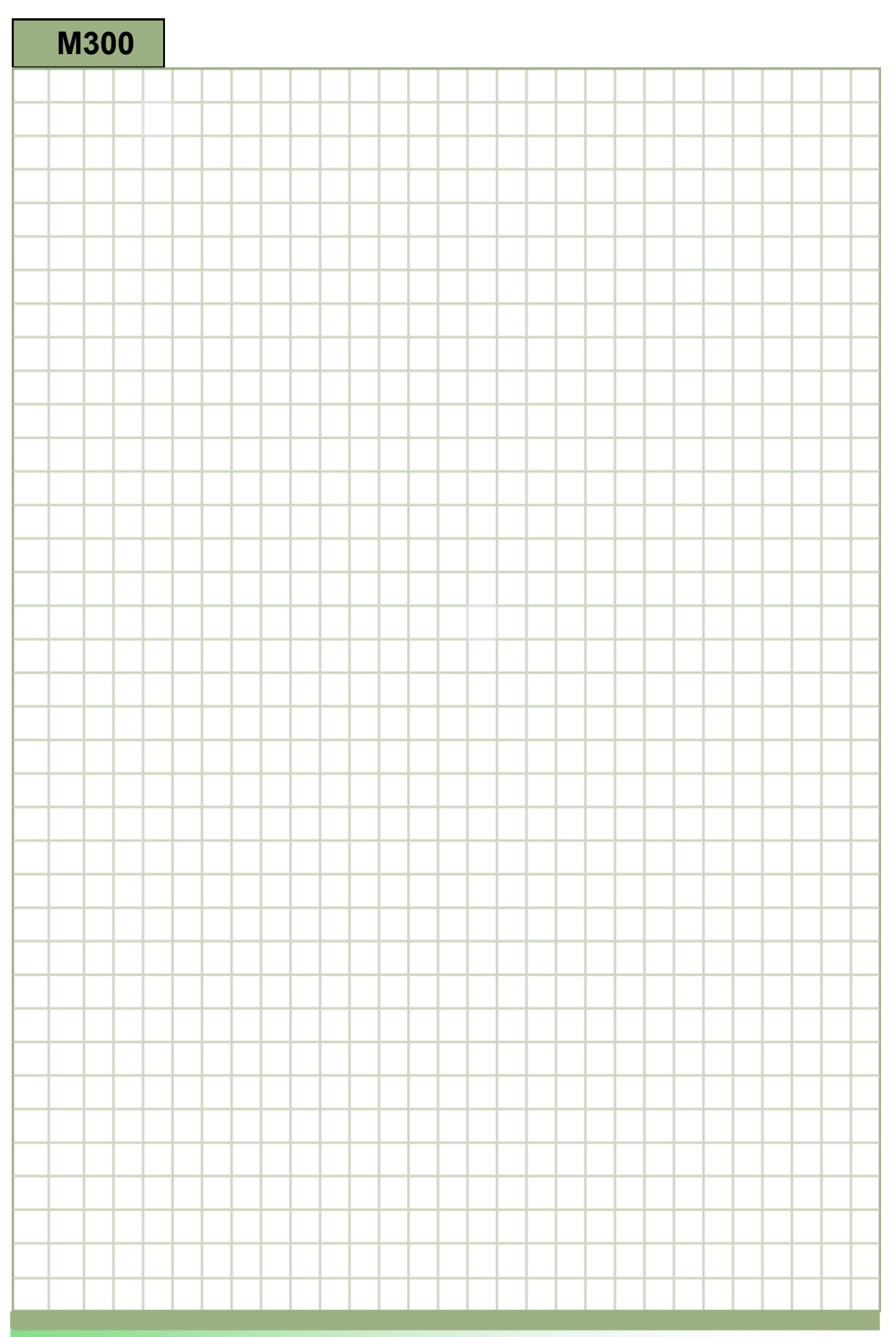

# <span id="page-8-0"></span>**Fraisage 3+2 axes, structure du module Cycle 800 [M300](#page-8-0)**

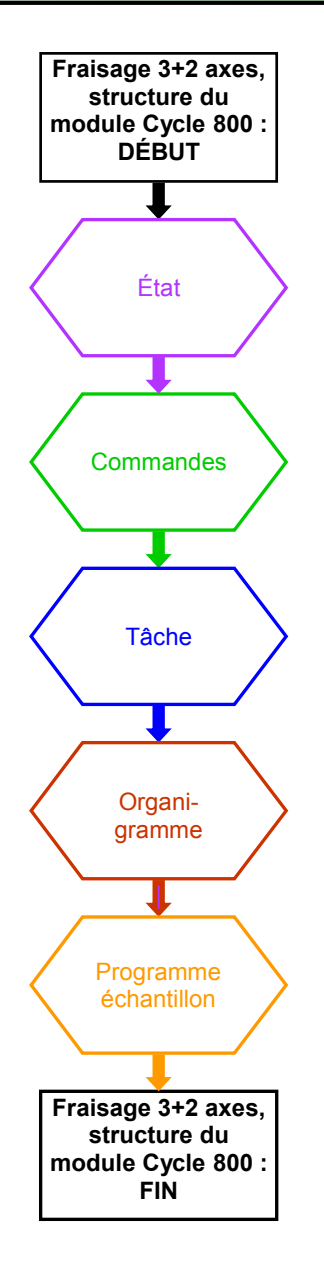

#### <span id="page-9-0"></span>État :

Au début de chaque module, un graphique affiche l'état, c'est-à-dire les sujets qui ont été traités, les sujets en cours de traitement et les sujets qui seront traités dans les modules suivants.

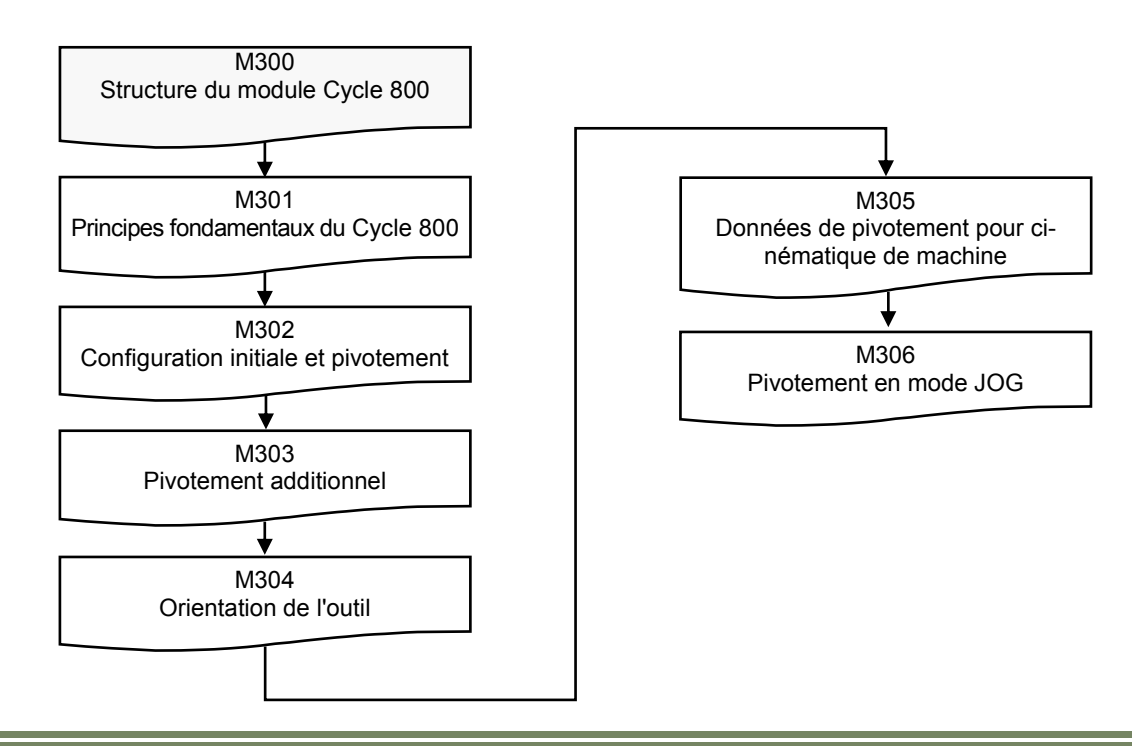

#### Commandes :

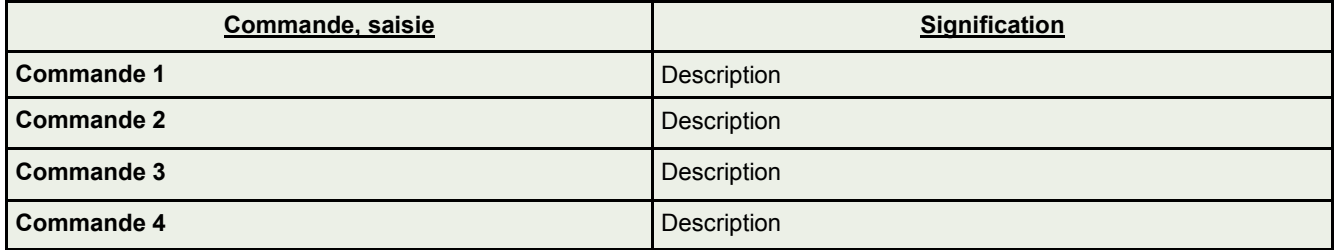

#### **Étape 1 :**

À la première étape, les commandes et les saisies utilisées dans le programme sont répertoriées avec une brève description.

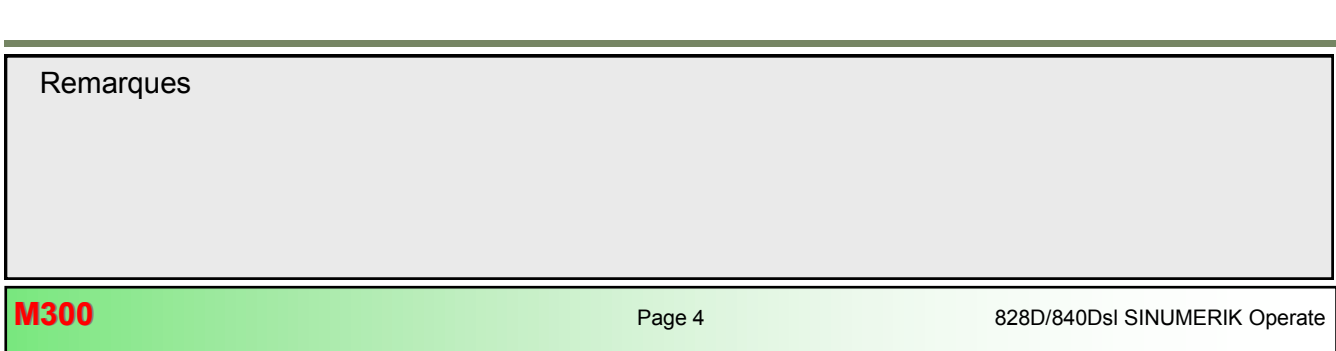

#### <span id="page-10-0"></span>Tâche :

#### **Étape 2 :**

#### **Description de la tâche :**

La tâche avec les conditions requises du programme est décrite dans cette fenêtre.

#### **Exemple :**

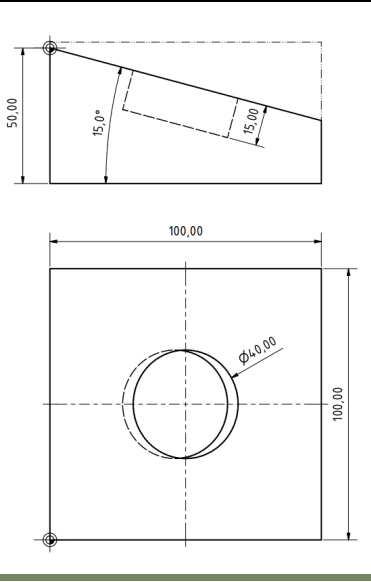

#### Organigramme :

#### **Étape 3 :**

Un organigramme est créé pour la tâche.

#### **Exemple :**

.

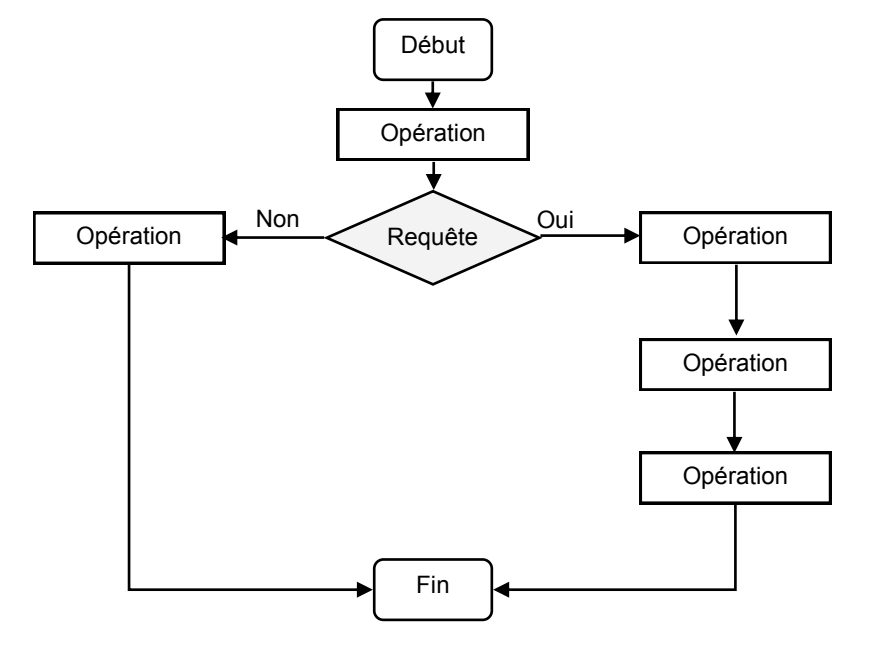

# 828D/840Dsl SINUMERIK Operate Page 5 **M300 Remarques**

<span id="page-11-0"></span>Programme échantillon :

#### **Étape 4 :**

Le programme est créé.

#### **Exemple :**

```
PROC DRILL (REAL STARTP, REAL RETRAC, REAL DEPTH TOTAL, REAL DEPTH_1, REAL FEED, REAL
FEED 1, REAL DEPTH_MAX, REAL DEPTH_MIN) ;DISPLOF SAVE
;-------------------------------
DEF REAL _DEPTH_CAL
DEF REAL LAST STEP
DEF INT STEP
DEF REAL STEP EV
DEF REAL _ACTPOS
DEF INT TOOLTYPE
;-------------------------------
 _DEPTH_TOTAL=ABS(_DEPTH_TOTAL)
\sqrt{\text{DEPTH}}1 =ABS(\text{DEPTH}1)
IF FEED==0 GOTOF ERROR2
ENDIF
 _TOOLTYPE=$TC_DP1[$P_TOOLNO,1]
IF (_TOOLTYPE<200) OR (_TOOLTYPE>299) GOTOF _ERROR1
```
Chaque module dispose du programme approprié sous la forme d'un "fichier MPF". Ce programme peut être chargé immédiatement et simulé.

Le modèle machine de SinuTrain utilise les noms d'axe suivants :

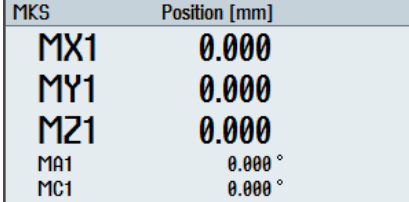

**Cinématique de machine :**

#### **Enregistrement des données de pivotement :**

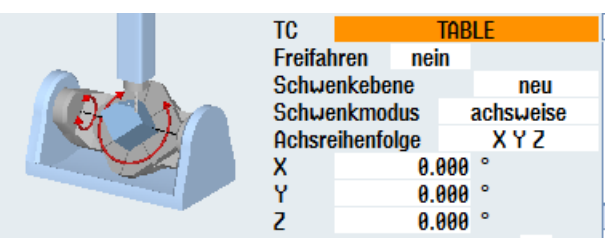

<span id="page-12-0"></span>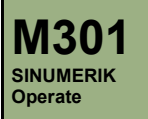

# **Principes fondamentaux du Cycle 800**

#### **Description du module :**

La structure du Cycle 800 et les informations générales sur le pivotement sont décrites dans ce module.

#### **Cas d'utilisation :**

Vous apprendrez les principes fondamentaux du pivotement et la structure générale du Cycle 800.

#### **Contenu :**

[Informations générales sur le pivotement](#page-14-0)

Principes fondamentaux du Cycle 800

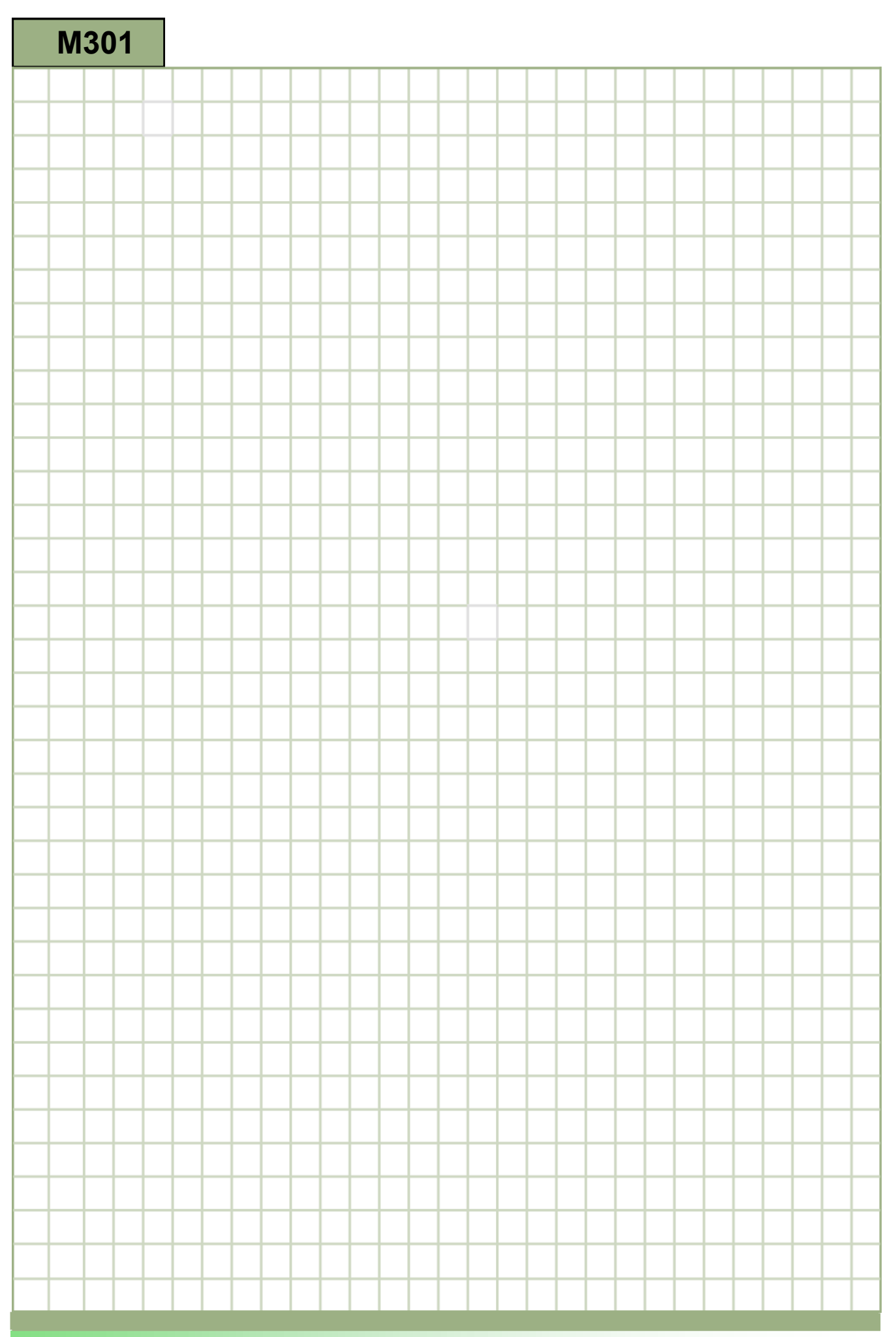

<span id="page-14-0"></span>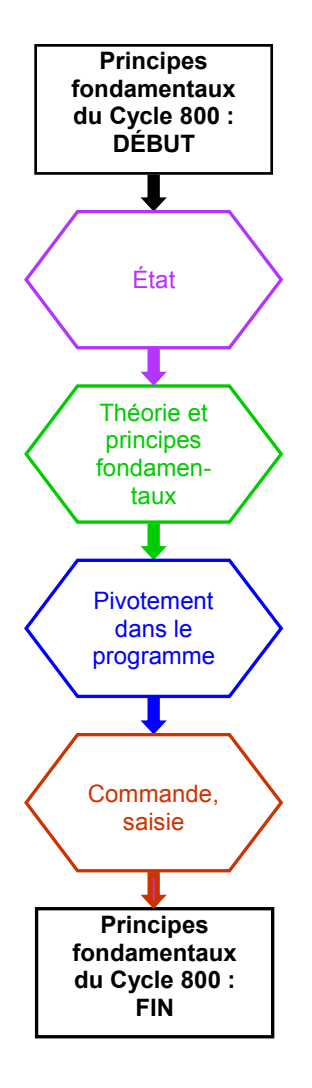

<span id="page-15-0"></span>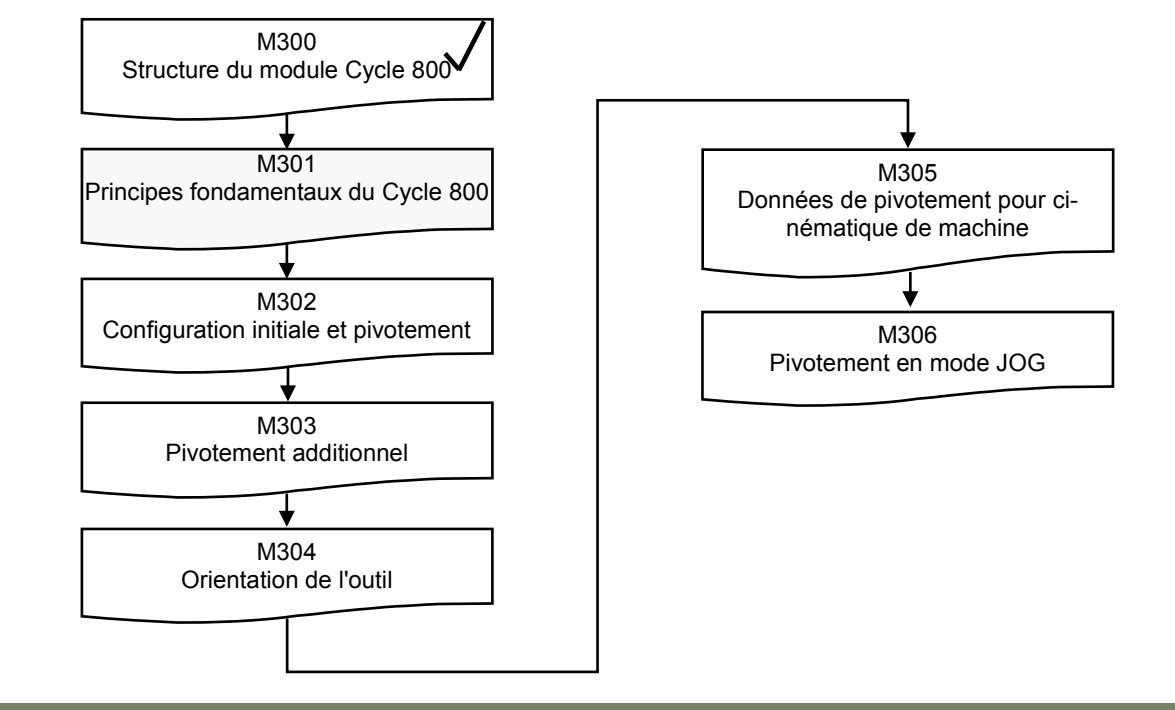

Théorie et principes fondamentaux :

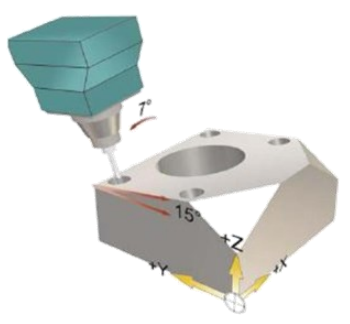

Les modules suivants traitent de l'usinage à 3+2 axes, également appelé usinage 2 ½D. Travail sur des plans pivotés. Si une fraiseuse est équipée de deux axes rotatifs supplémentaires, un plan incliné peut être défini dans l'espace et estimé.

Les axes rotatifs sont positionnés et les axes linéaires sont interpolés.

Un programme d'usinage à 3+2 axes est souvent programmé directement sur la machine. Le programmeur déplace dans l'espace le système de coordonnées cartésiennes avec les axes rotatifs. L'usinage est alors réalisé sur la nouvelle surface définie comme pour un usinage "normal" à 3 axes.

Afin de rendre l'usinage à 3+2 axes plus économique et plus efficace, Siemens a conçu le Cycle 800.

- Ce cycle permet :
- Le pivotement des plans
- L'orientation des outils

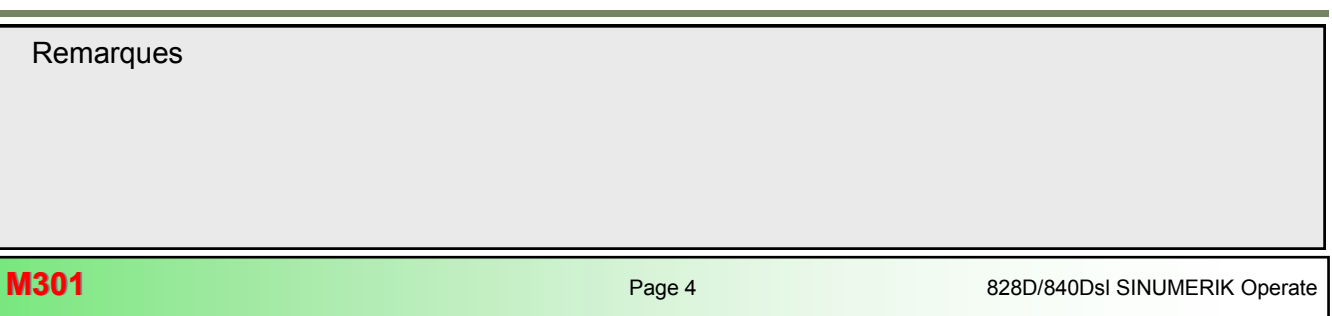

## <span id="page-16-0"></span>**Principes fondamentaux du Cycle 800 [M301](#page-14-0) M301**

Le fonctionnement et les avantages du Cycle 800 sont décrits dans les modules suivants. Il existe de nombreuses façons de faire pivoter les plans. Le pivotement axe-par-axe est décrit dans les modules. Cette programmation est la méthode la plus couramment utilisée.

La programmation est effectuée avec les axes géométriques (X, Y, Z).

La méthode de programmation dépend de la cinématique.

La façon dont la machine applique les valeurs du programme CNC, sur l'outil réel, est de la responsabilité du fabricant de la machine, et n'est pas décrite dans ce qui suit.

Le plan de machine programmé est toujours perpendiculaire à l'axe de l'outil. Lors de l'usinage suivant, le plan de machine est fixe (statique).

#### **Pivotement dans la zone d'opération "JOG"**

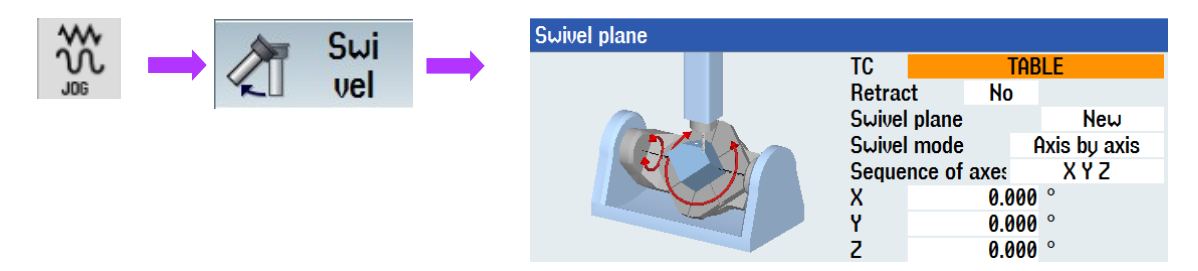

Afin de pouvoir faire pivoter les plans d'usinage sans avoir à écrire un programme, les plans peuvent pivoter dans la zone d'opération "JOG".

Le sujet "Pivotement en mode JOG" est décrit en détail dans le module 306.

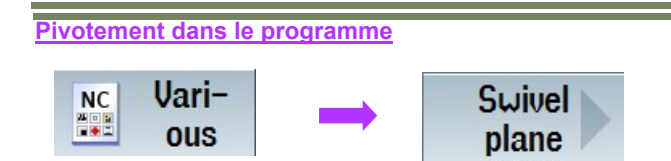

PL **TC TABLE** Retract **No Suitel** Yes Swivel plane **New** 0.000 X0 **Y0** 0.000 20 0.000 Swivel mode Axis by axis **Sequence of axes XYZ** X<br>Y  $0.000$  $0.000$  $\frac{z}{x_1}$  $0.000$ 0.000 0.000 21 0.000 **Select** L

828D/840Dsl SINUMERIK Operate Page 5 **M301 Remarques** 

#### Masque de saisie du Cycle 800

<span id="page-17-0"></span>Commande, saisie :

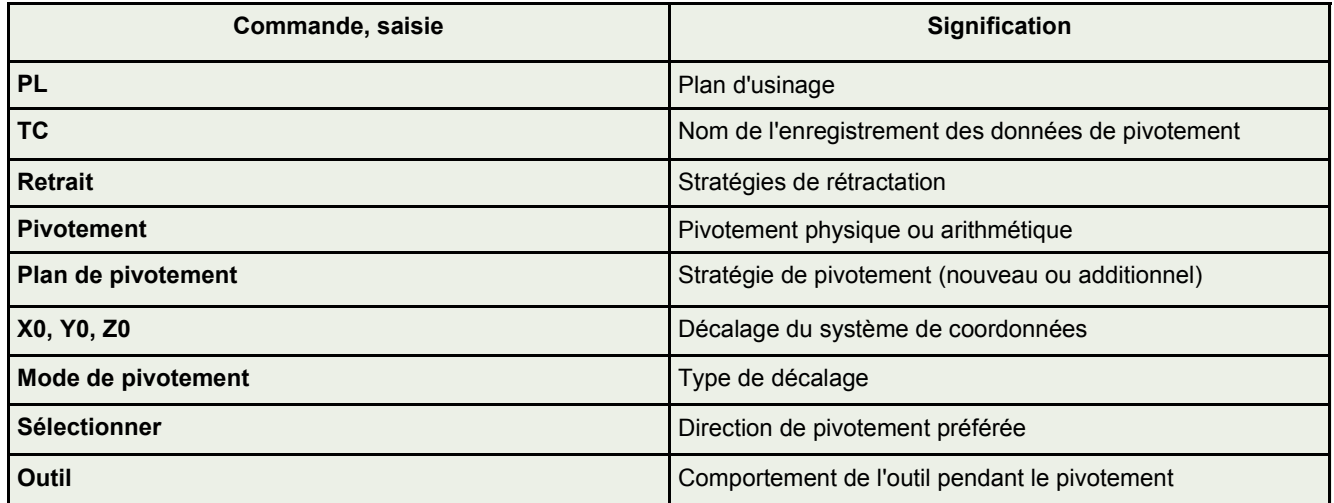

Toutes les options de saisie et les fonctions de commande sont décrites dans les modules suivants.

**Remarques** 

**M301 Page 6** 828D/840Dsl SINUMERIK Operate

<span id="page-18-0"></span>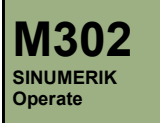

# **Configuration initiale et pivotement**

#### **Description du module :**

Dans ce module, vous apprendrez le pivotement axe-par-axe du plan d'usinage à l'aide d'un exemple.

#### **Cas d'utilisation :**

Vous apprendrez comment effectuer un pivotement axe-par-axe dans SINUMERIK Operate. Vous pourrez effectuer des opérations d'usinage dans le plan pivoté à la fin de ce module.

**Contenu :**

[Pivotement avec le Cycle](#page-20-0) 800

Exemple de programme

.

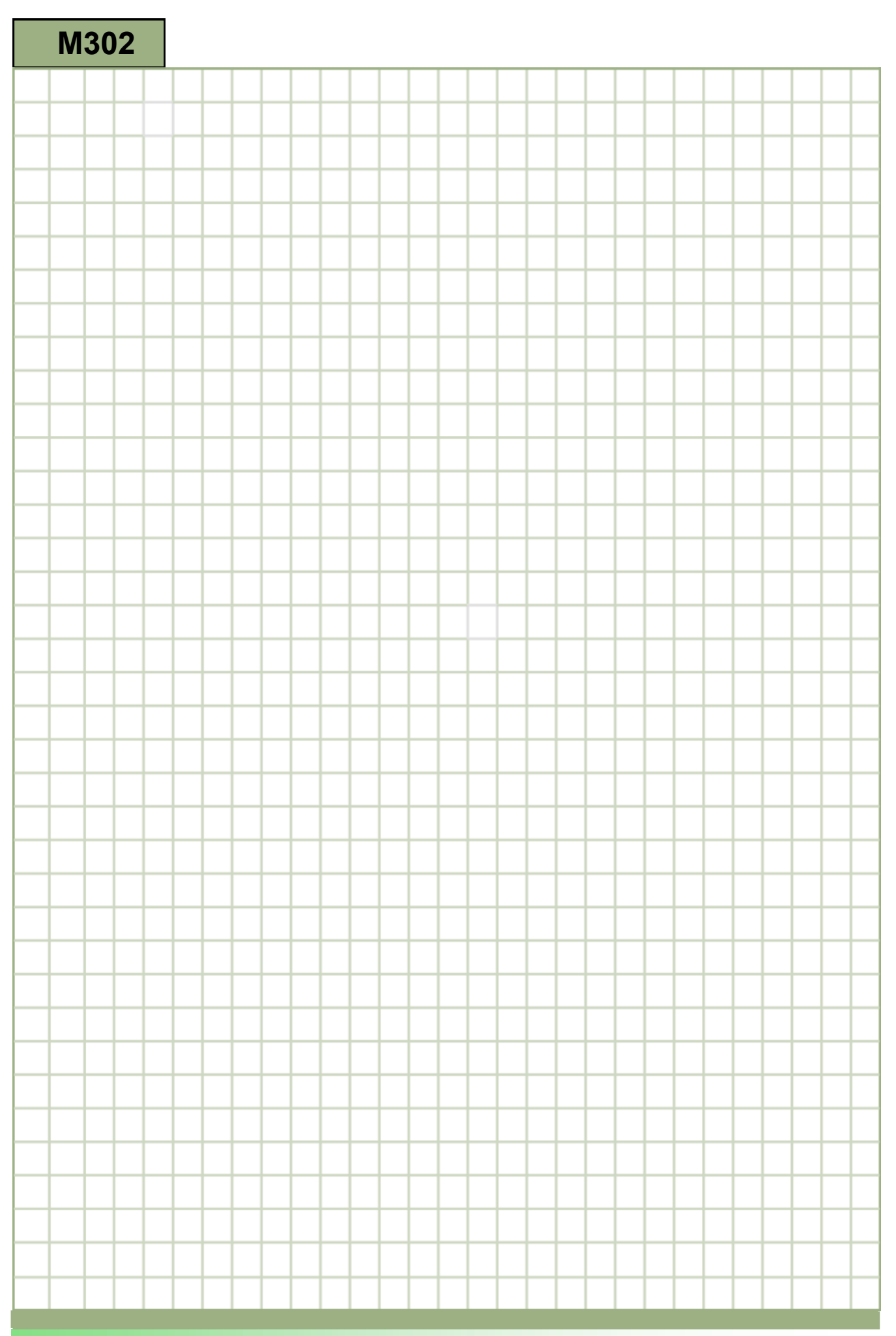

<span id="page-20-0"></span>![](_page_20_Figure_2.jpeg)

#### <span id="page-21-0"></span>**État :**

![](_page_21_Figure_3.jpeg)

#### **Tâche :**

#### **Description de la tâche**

L'ébauche du programme exemple est de 100x100x52 mm

- $\Rightarrow$  Déplacez la machine jusqu'à la configuration initiale.
- $\Rightarrow$  Décalez le point zéro dans le programme.
- $\Rightarrow$  Surfaçage de la pièce dans la configuration initiale à une hauteur de 50 mm.
- $\Rightarrow$  Pivotement de la pièce et calcul de la poussée requise.
- $\Rightarrow$  Surfaçage de la pièce dans l'état pivoté.
- $\Rightarrow$  Déplacez la machine jusqu'à la configuration initiale.

# **M302** Page 4 828D/840Dsl SINUMERIK Operate **Remarques**

<span id="page-22-0"></span>![](_page_22_Figure_2.jpeg)

![](_page_22_Figure_3.jpeg)

Vari-

ous

NC<br>**NC** 

#### <span id="page-23-0"></span>**Programme échantillon :**

Création d'un programme en code G dans **programGUIDE**

![](_page_23_Picture_134.jpeg)

N20 G54 G17 G90 G40 ;SWIVEL IN INITIAL SETTING

![](_page_23_Figure_6.jpeg)

N30 WORKPIECE(,"",,"BOX",64,2,-50,-80,0,0,100,100)

![](_page_23_Picture_135.jpeg)

![](_page_23_Picture_136.jpeg)

![](_page_23_Picture_137.jpeg)

# **Remarques**

Swivel

plane

#### ;-------------------

;SWIVEL THROUGH 15 DEGREES N90 CYCLE800(1,"TABLE",200000,57,0,0,0,0,15,0,0,0,0,1,,1)

![](_page_24_Figure_4.jpeg)

Les valeurs des distances de déplacement doivent être calculées maintenant avec les fonctions trigonométriques.

![](_page_24_Figure_6.jpeg)

Cela se traduit par le calcul suivant pour l'exemple actuel.

![](_page_25_Figure_3.jpeg)

# <span id="page-26-0"></span>**Configuration initiale et pivotement [M302](#page-20-0)**

```
;----------------------------------------------
;SWIVEL IN INITIAL SETTING
N10 CYCLE800(1,"TABLE",200000,57,0,0,0,0,0,0,0,0,0,-1,,1)
;----------------------------------------------
N20 G54 G17 G90 G40
N30 WORKPIECE(,"",,"BOX",64,2,-50,-80,0,0,100,100)
N40 T="FACEMILL 32"
N50 M6
N60 S2500 M3 M8
;----------------------------------------------
;FACE MILLING IN INITIAL SETTING
N70 CYCLE61(70,2,5,0,0,0,100,100,2,80,0.2,3000,31,0,1,11010)
                 ;----------------------------------------------
N80 G0 Z150<br>:-----------
                      ;----------------------------------------------
;SWIVEL THROUGH 15 DEGREES
N90 CYCLE800(1,"TABLE",200000,57,0,0,0,0,15,0,0,0,0,1,,1)
;----------------------------------------------
;FACE MILLING IN SWIVELED PLANE
N100 CYCLE61(35.8,25.882,5,0,0,0,102,100,2,80,0.2,3000,31,0,1,11010)
N110 CYCLE61(35.8,25.88,5,0,0,0,102,105,2,80,0.2,3000,12,0,1,11010)
;----------------------------------------------
;SWIVEL TO INTIAL SETTING
N120 CYCLE800(1,"TABLE",200000,57,0,0,0,0,0,0,0,0,0,1,,1)
N130 M30
```
#### **Tâche supplémentaire :**

#### **Description de la tâche**

- $\Rightarrow$  Déplacer la machine jusqu'à la configuration initiale.
- $\Rightarrow$  Concavité circulaire de la machine au centre de la surface à 15 $^{\circ}$  (voir le schéma).
- $\Rightarrow$  Calculer la position de la concavité circulaire (hypoténuse).
- $\Rightarrow$  Fraisage de la concavité circulaire (ébauche, finition).
- $\Rightarrow$  Déplacer la machine jusqu'à la configuration initiale.
- $\Rightarrow$  Désélectionner l'enregistrement des données de pivotement.

![](_page_27_Figure_2.jpeg)

![](_page_27_Figure_3.jpeg)

![](_page_27_Figure_4.jpeg)

![](_page_27_Picture_5.jpeg)

![](_page_27_Picture_42.jpeg)

<span id="page-28-0"></span>![](_page_28_Picture_0.jpeg)

# **Pivotement additionnel**

#### **Description du module :**

Vous apprendrez le pivotement additionnel dans ce module.

#### **Cas d'utilisation :**

Vous apprendrez comment réaliser un pivotement basé sur une position déjà calculée et pivotée. Aucune opération arithmétique complexe n'est requise. Cela fait gagner du temps et évite les erreurs.

**Contenu :**

[Pivotement avec le Cycle](#page-30-0) 800

Pivotement additionnel

.

![](_page_28_Picture_13.jpeg)

![](_page_29_Figure_0.jpeg)

<span id="page-30-0"></span>![](_page_30_Figure_2.jpeg)

<span id="page-31-0"></span>![](_page_31_Figure_2.jpeg)

![](_page_31_Figure_3.jpeg)

#### **Tâche :**

#### **Description de la tâche**

Basé sur le programme existant du module M302.

- $\Rightarrow$  Déplacer la machine sur la configuration initiale.
- $\Rightarrow$  Pivoter uniquement avec un calcul (15 degrés).
- $\Rightarrow$  Pivoter de 7 degrés (+ et -) supplémentaires.
- $\Rightarrow$  Concavité circulaire de machine, diamètre 10.
- $\Rightarrow$  Déplacer la machine sur la configuration initiale.

![](_page_31_Figure_12.jpeg)

<span id="page-32-0"></span>![](_page_32_Figure_0.jpeg)

**Programme échantillon :**

Créer un programme en code G dans **programGUIDE**

![](_page_32_Picture_91.jpeg)

![](_page_32_Picture_92.jpeg)

## **[M303](#page-30-0) Pivotement additionnel**

Swivel mode

X Ÿ<br>Z

X1<br>Y1

 $Z1$ 

**Select** 

Sequence of axes

#### **Placer la machine sur la configuration initiale et saisir les données techniques.**

```
;----------------------------------------------
;SWIVEL IN INITIAL SETTING
N10 CYCLE800(1,"TABLE",200000,57,0,0,0,0,0,0,0,0,0,1,,1)
;----------------------------------------------
N20 G54 G17
N30 WORKPIECE(,"",,"BOX",64,0,-50,-80,0,0,100,100)
_M302_EN
                                                                           Appel du sous-programme pour la 
T="CUTTER_5"
                                                                           simulationM6
                                     Swivel plane
S8000 M03 F500
                                     \overline{PL}G17 (XY)
G54 X0 Y0 M08
                                     TC
                                                  TABLE
                                     Retract
                                               L 2
Nouveau pivotement :
                                                                           Calculer uniquement le pivotement 
                                     Swivel
                                                         No
                                     Swivel plane
                                                                           sur le nouveau plan de pivotement
                                                         New
                                     X0
                                                 0.000
                                     YØ
                                                 0.000
                                     20
                                                 0.000
```
Axis by axis

XYZ

 $\pm$ 

 $0.000$ 

15.000  $0.000$ 

51.760 50.000

0.000

#### **Pivotement additionnel :**

![](_page_33_Picture_178.jpeg)

![](_page_33_Figure_6.jpeg)

#### **Fraisage :**

![](_page_34_Picture_83.jpeg)

;——————————————————————————————- ;POSITIONS

<u> Tanzania (</u>

N122 G0 X0 Y0 N123 G0 X59 N124 MCALL ; Deselect ;———————————————————————————————-

#### **Nouveau pivotement :**

![](_page_34_Picture_84.jpeg)

#### **Pivotement additionnel :**

![](_page_34_Picture_85.jpeg)

Pivotement additionnel de 7 degrés

![](_page_34_Figure_10.jpeg)

#### **Fraisage :**

![](_page_35_Picture_172.jpeg)

 $UZ$ 0.100 **Insertion Helical** 2.500 **FP** ER 2.000 Comp. machining Removing

;------------------------------------------------- ;POSITIONS N128 G0 X0 Y0 N129 G0 X59 N130 MCALL ;------------------------------------------------- ;SWIVEL INITIAL SETTING G0 Z50

#### <u> 1989 - Johann Barnett, fransk politik (d. 1989)</u> Programme échantillon :

```
;----------------------------------------------
;SWIVEL IN INITIAL SETTING
N10 CYCLE800(1,"TABLE",200000,57,0,0,0,0,0,0,0,0,0,1,,1)
;----------------------------------------------
N20 G54 G17
N30 WORKPIECE(,"",,"BOX",64,0,-50,-80,0,0,100,100)
_M302_EN
\overline{N}40 T="CUTTER 5"
N50 M6
N60 S8000 M03 F500
N70 G54 X0 Y0 M08
;------------------------------------------------
;SWIVEL NEW
N80 CYCLE800(1,"TABLE",220000,57,0,0,0,15,0,51.76,50,0,0,1,,1)
;ADDITIVE SWIVEL
N90 CYCLE800(1,"TABLE",200001,57,-24,35,0,-7,0,0,0,0,0,1,,1)
N100 MCALL POCKET4(70,0,5,10,-
10,0,0,05,0.1,0.1,3000,0.1,0,21,50,9,15,2,2.5,0,1,2,10100,111,111)
N110 G0 X0 Y0
N120 G0 X59
N130 MCALL
;SWIVEL NEW
N140 CYCLE800(1,"TABLE",220000,57,0,0,0,15,0,51.76,50,0,0,1,,1)
;ADDITIVE SWIVEL
N150 CYCLE800(1,"TABLE",200001,57,-24,-35,0,7,0,0,0,0,0,1,,1)
N160 MCALL POCKET4(70,0,5,10,-
10,0,0,05,0.1,0.1,3000,0.1,0,21,50,9,15,2,2.5,0,1,2,10100,111,111)
          ;-------------------------------------------------
```
## **Pivotement additionnel [M303](#page-30-0)**

;POSITIONS N170 G0 X0 Y0 N180 G0 X59 N190 MCALL ;------------------------------------------------- ;DESELECT CYCLE 800 N220 CYCLE800(1,"TABLE",200000,57,0,0,0,0,0,0,0,0,0,-1,,1) N230 M30

![](_page_36_Picture_3.jpeg)

#### Tâche additionnelle :

 $\Rightarrow$  Usiner un chanfrein de 45x5 mm à l'aide du surfaçage sur deux côtés parallèles

![](_page_36_Picture_6.jpeg)

# 828D/840Dsl SINUMERIK Operate Page 9 **M303 Remarques**

**Remarques** 

E

 $\sim$ 

<span id="page-38-0"></span>![](_page_38_Picture_0.jpeg)

#### **Description du module :**

Ce module décrit l'orientation d'une fraiseuse pour un surfaçage à l'aide d'un exemple.

#### **Cas d'utilisation :**

Vous apprendrez comment orienter un outil à un angle arbitraire par rapport à la surface de la pièce. Vous pourrez le faire rapidement et de manière flexible, sans grand effort le cas échéant.

Vous gagnerez du temps grâce au cycle "Tool orientation" parce que vous n'aurez pas à utiliser des commandes de langage de haut niveau.

**Contenu :**

Orientation de l'outil

[Exemple de programme](#page-40-0)

.

![](_page_39_Figure_0.jpeg)

<span id="page-40-0"></span>![](_page_40_Figure_2.jpeg)

<span id="page-41-0"></span>![](_page_41_Figure_2.jpeg)

![](_page_41_Figure_3.jpeg)

L'orientation de l'outil après le pivotement avec le Cycle 800 est toujours perpendiculaire au plan d'usinage.

![](_page_41_Figure_5.jpeg)

![](_page_41_Figure_6.jpeg)

Toutefois, si l'outil n'est pas perpendiculaire au plan d'usinage, il est possible de le faire facilement via le cycle "**Tool orientation**".

![](_page_42_Picture_3.jpeg)

L'orientation de l'outil, sous lequel se trouve la pièce à usiner, peut être modifiée le cas échéant. Par conséquent, il est important que l'outil utilisé soit mesuré par rapport au point central de l'outil (**T**ool **C**enter **P**oint **TCP**). L'orientation de l'outil est utilisée de préférence avec une fraise hémisphérique.

![](_page_42_Figure_5.jpeg)

TCP par rapport à une fraise hémisphérique.

![](_page_42_Figure_7.jpeg)

**Important :** Le Cycle 800 doit être appelé avant d'appeler le cycle "Tool orientation".

Le système de coordonnées n'est pas pivoté pendant le cycle "Tool orientation". Seule l'orientation de l'outil par rapport à la surface de la pièce change.

Que la surface de la pièce ait pivoté avec le Cycle 800 ou qu'il s'agisse d'une configuration initiale, cela n'a pas d'importance.

![](_page_42_Figure_11.jpeg)

#### <span id="page-43-0"></span>Tâche :

L'ébauche du programme exemple est 100x100x20 mm

- $\Rightarrow$  Une rainure doit être usinée avec une fraise hémisphérique d'un diamètre de 4.
- $\Rightarrow$  Le programme doit être écrit en code G.
- $\Rightarrow$  Orienter l'outil de 20 degrés chaque dans X et Y, puis conserver cette position pendant l'opération de fraisage ultérieure.
- $\Rightarrow$  Ensuite, configuration initiale.

![](_page_43_Figure_8.jpeg)

#### <span id="page-44-0"></span>Organigramme :

![](_page_44_Figure_3.jpeg)

#### Programme échantillon :

Créer un programme en code G dans **programGUIDE**

![](_page_44_Picture_106.jpeg)

Après avoir affiché l'éditeur de code G, charger l'outil. G17 G40 G90 G54

N10 T="BALL\_END\_8" N20 M6 N30 S2000 F1500 M3

![](_page_44_Picture_9.jpeg)

![](_page_44_Figure_10.jpeg)

#### **Terminer le programme échantillon :**

N10 T="BALL\_END\_10" N20 M6 N30 90 S2000 F.2 M3 ;--------------------------------------------- ;SWIVEL INITIAL SETTING N40 CYCLE800(4,"TABLE",200000,57,0,0,0,0,0,0,0,0,0,1,,1) ;---------------------------------------------

N50 G17 G64 G95 G90

![](_page_45_Picture_93.jpeg)

Configuration initiale

![](_page_45_Picture_94.jpeg)

N60 G54

N70 WORKPIECE(,"",,"BOX",112,0,-20,-80,-100,-100,0,0) ;-----------------------------------------------

;TOOL ORIENTATION

N80 CYCLE800(0,"TABLE",101,57,,,,20,20,,,,,-1,100,1)

;-----------------------------------------------

![](_page_45_Picture_13.jpeg)

![](_page_45_Figure_14.jpeg)

Orientation de l'outil

![](_page_45_Figure_16.jpeg)

![](_page_46_Figure_0.jpeg)

 $\overline{\mathcal{L}}_x$ 

![](_page_46_Figure_2.jpeg)

**Remarques** 

E

 $\sim$ 

<span id="page-48-0"></span>![](_page_48_Picture_0.jpeg)

# **Données de pivotement pour cinématique de machine**

#### **Description du module :**

La cinématique générale de la machine est illustrée dans ce module et l'enregistrement des données de pivotement du SINUMERIK est décrit de façon générale.

#### **Cas d'utilisation :**

Vous aurez une vue générale des différentes cinématiques de machine et vous apprendrez l'enregistrement des données de pivotement. L'enregistrement des données de pivotement est une connaissance de base indispensable pour comprendre le pivotement sur les machines-outils.

#### **Contenu :**

Enregistrement des données

[de pivotement pour cinématique de machine](#page-50-0)

.

![](_page_48_Picture_13.jpeg)

![](_page_49_Figure_0.jpeg)

# <span id="page-50-0"></span>**Données de pivotement pour cinématique de machine**  $\blacksquare$  **[M305](#page-50-0)**

![](_page_50_Figure_2.jpeg)

<span id="page-51-0"></span>![](_page_51_Figure_3.jpeg)

#### Cinématique :

une machine à 5 axes peut piloter les mouvements d'un outil sur cinq axes. En plus des axes linéaires normaux (X, Y et Z), il existe deux autres axes rotatifs.

Plusieurs solutions cinématiques sont disponibles pour les axes rotatifs. Les solutions cinématiques les plus utilisées sont illustrées schématiquement ici.

![](_page_51_Picture_7.jpeg)

![](_page_51_Picture_105.jpeg)

# **Données de pivotement pour cinématique de machine**  $\blacksquare$  **[M305](#page-50-0)**

![](_page_52_Picture_2.jpeg)

![](_page_52_Picture_3.jpeg)

L'agencement des axes rotatifs et de leur point de pivotement doit être spécifié pour toutes ces cinématiques, de façon à pouvoir atteindre la position programmée.

Ledit enregistrement des données de pivotement est disponible pour cette raison.

![](_page_52_Picture_58.jpeg)

#### <span id="page-53-0"></span>Enregistrement des données de pivotement :

![](_page_53_Figure_3.jpeg)

![](_page_53_Picture_70.jpeg)

#### **Informations de base sur l'enregistrement des données de pivotement :**

**Les données disponibles ici sont fournies par le fabricant de la machine.**

#### **Les modifications de ces données prennent effet immédiatement**.

Le travail avec les enregistrements des données de pivotement et la modification de ces données ne font pas partie de ce module. Il est beaucoup plus important de comprendre pourquoi les champs de saisie sont paramétrés différemment dans le masque du Cycle 800.

En plus des vecteurs d'axe de rotation pour ces axes, une stratégie de rétractation de la pièce peut être également indiquée ici.

![](_page_53_Picture_71.jpeg)

## **Données de pivotement pour cinématique de machine**  $\blacksquare$  **[M305](#page-50-0)**

Il est aussi possible de définir ici des options de pivotement supplémentaires.

![](_page_54_Picture_143.jpeg)

**Toutefois, le mode de pivotement ne peut pas être simplement modifié ici sans en avoir été chargé par le fabricant de la machine, en se basant sur les données de la machine.**

Description générale des données de la machine

![](_page_54_Picture_144.jpeg)

Vue frontale de la machine dans la direction +Y

![](_page_54_Figure_8.jpeg)

**Remarques** 

<span id="page-56-0"></span>![](_page_56_Picture_0.jpeg)

#### **Description du module :**

Ce module décrit le travail en mode JOG.

#### **Cas d'utilisation :**

Vous apprendrez le pivotement de plan dans la zone d'opération "JOG" afin de définir arbitrairement des plans pivotés, des trous et des concavités, comme surface de base pour les étapes suivantes.

Cela fait gagner du temps. La pièce est alignée rapidement et facilement.

**Contenu :**

[Pivotement en mode JOG](#page-58-0)

**Exercice** 

.

![](_page_57_Figure_0.jpeg)

<span id="page-58-0"></span>![](_page_58_Figure_2.jpeg)

![](_page_58_Figure_3.jpeg)

<span id="page-59-0"></span>![](_page_59_Figure_3.jpeg)

#### Pivotement en mode JOG :

![](_page_59_Figure_5.jpeg)

![](_page_59_Picture_117.jpeg)

**M306** Page 4 828D/840Dsl SINUMERIK Operate **Remarques** 

#### <span id="page-60-0"></span>Tâche

#### **Description de la tâche**

- $\Rightarrow$  La pièce actuellement usinée est toujours fixée.
- $\Rightarrow$  Pivoter de moins de 15 degrés par rapport à la surface de référence dans la zone d'opération JOG.

![](_page_60_Figure_6.jpeg)

![](_page_60_Figure_7.jpeg)

#### <span id="page-61-0"></span>Exemple :

Sélectionner l'outil

![](_page_61_Picture_78.jpeg)

Plan de pivotement

![](_page_61_Picture_6.jpeg)

![](_page_61_Picture_79.jpeg)

Après le pivotement :

<u>a sa sala</u>

![](_page_61_Figure_9.jpeg)

![](_page_61_Figure_10.jpeg)

![](_page_62_Figure_0.jpeg)

En réglant le plan zéro, la rotation programmée des coordonnées est écrite dans le cadre actif. Plan d'usinage inférieur à 15 degrés. Toutes les valeurs vont s'y référer lors de la prochaine mesure. Cette position est la nouvelle configuration initiale active.

![](_page_62_Figure_2.jpeg)

![](_page_62_Figure_3.jpeg)

Toutes les rotations dans le décalage d'origine actif sont réinitialisées avec "Delete zero plane".

![](_page_62_Picture_93.jpeg)

**Remarques** 

E

 $\sim$